# **Titik Akses Nirkabel Seri W-AP210 Dell Networking**

## Panduan Instalasi

## **Ikhtisar Perangkat Keras Seri W-AP210**

#### **Gambar 1** *LED Seri W-AP210*

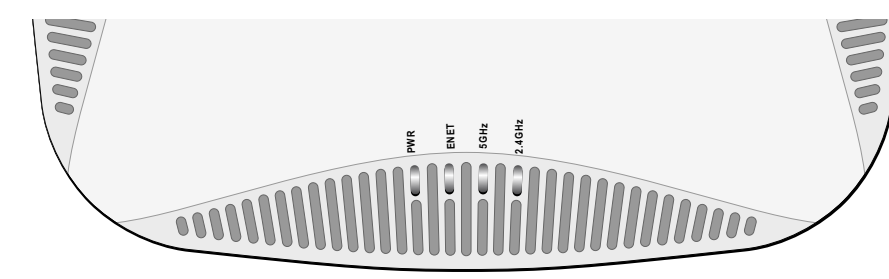

#### **LED**

Seri W-AP210 dilengkapi dengan empat LED yang menandakan status berbagai komponen Titik Akses.

- PWR: Menandakan Titik Akses dihidupkan atau tidak
- ENET: Menandakan status port Ethernet pada Titik Akses
- 5 GHz: Menandakan status radio 802.11a/n pada Titik Akses
- <span id="page-0-3"></span>2,4 GHz: Menandakan status radio 802.11b/g/n pada Titik Akses

#### **Antarmuka USB**

Seri W-AP210 dilengkapi dengan antarmuka USB untuk konektivitas dengan modem seluler.

#### **Gambar 4** *Tampak Bawah Seri W-AP210*

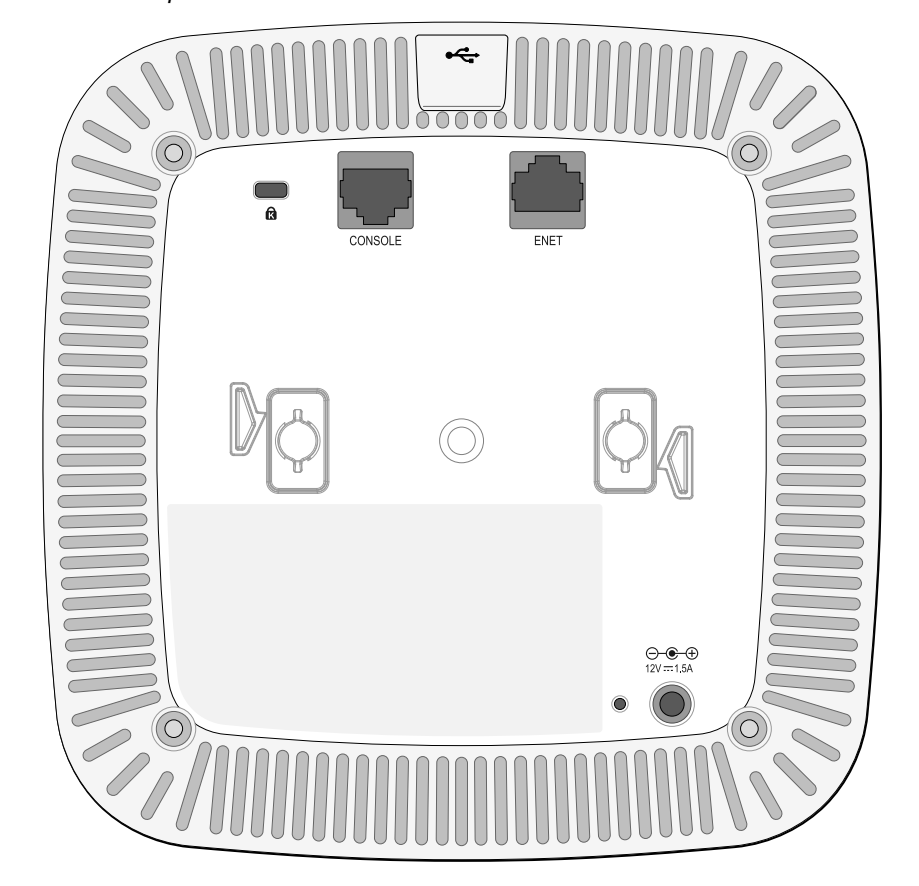

#### **Port Konsol**

Dengan port konsol serial, Anda dapat menghubungkan Titik Akses ke terminal serial atau laptop untuk manajemen lokal langsung. Port ini berbentuk konektor RJ-45 perempuan dengan pin keluar seperti dijabarkan di [Gambar 5.](#page-0-1) Hubungkan langsung ke terminal atau server terminal dengan kabel Ethernet.

#### **Port Ethernet**

Seri W-AP210 dilengkapi dengan satu port konektivitas jaringan-kabel MDI/MDX, auto-sensing 10/100/1000Base-T (RJ-45). Port ini mendukung kepatuhan kepada Daya lewat Ethernet (PoE) IEEE 802.3af dan 802.3at, menerima 48 VDC (nominal) sebagai Perangkat Berdaya (PD) terdefinisi standar dari Peralatan Catu Daya (PSE) seperti injektor midspan PoE, atau prasarana jaringan yang mendukung PoE.

Port Ethernet 10/100/1000 Mbps berada di bawah Titik Akses. Port ini memiliki konektor perempuan RJ-45 dengan pin keluar seperti terlihat di [Gambar 6](#page-0-2).

#### <span id="page-0-2"></span>**Gambar 6** *Pin Keluar Port Ethernet Gigabit*

#### **Soket Daya DC**

 $12 \text{ VDC } (+/- 5\%)/18W$ 

Jika PoE tidak tersedia, paket adaptor AC-DC Titik Akses Dell pilihan (dijual terpisah) dapat digunakan untuk mendayai Seri W-AP210.

Selain itu, adaptor AC-ke-DC dari listrik lokal (atau sumber DC apa saja) dapat digunakan untuk mendayai perangkat ini, asalkan mematuhi peraturan setempat yang berlaku dan antarmuka DC memenuhi spesifikasi berikut:

Steker bulat 1,7/4,0 mm, panjang 9,5 mm, positif di tengah

#### **Tombol Reset**

Tombol reset dapat digunakan untuk mengembalikan Titik Akses ke setelan default

pabrik. Untuk mereset Titik Akses:

2. Tekan dan tahan tombol reset dengan benda kecil seperti penjepit kertas.

- 1. Matikan Titik Akses.
- 
- dalam 5 detik.

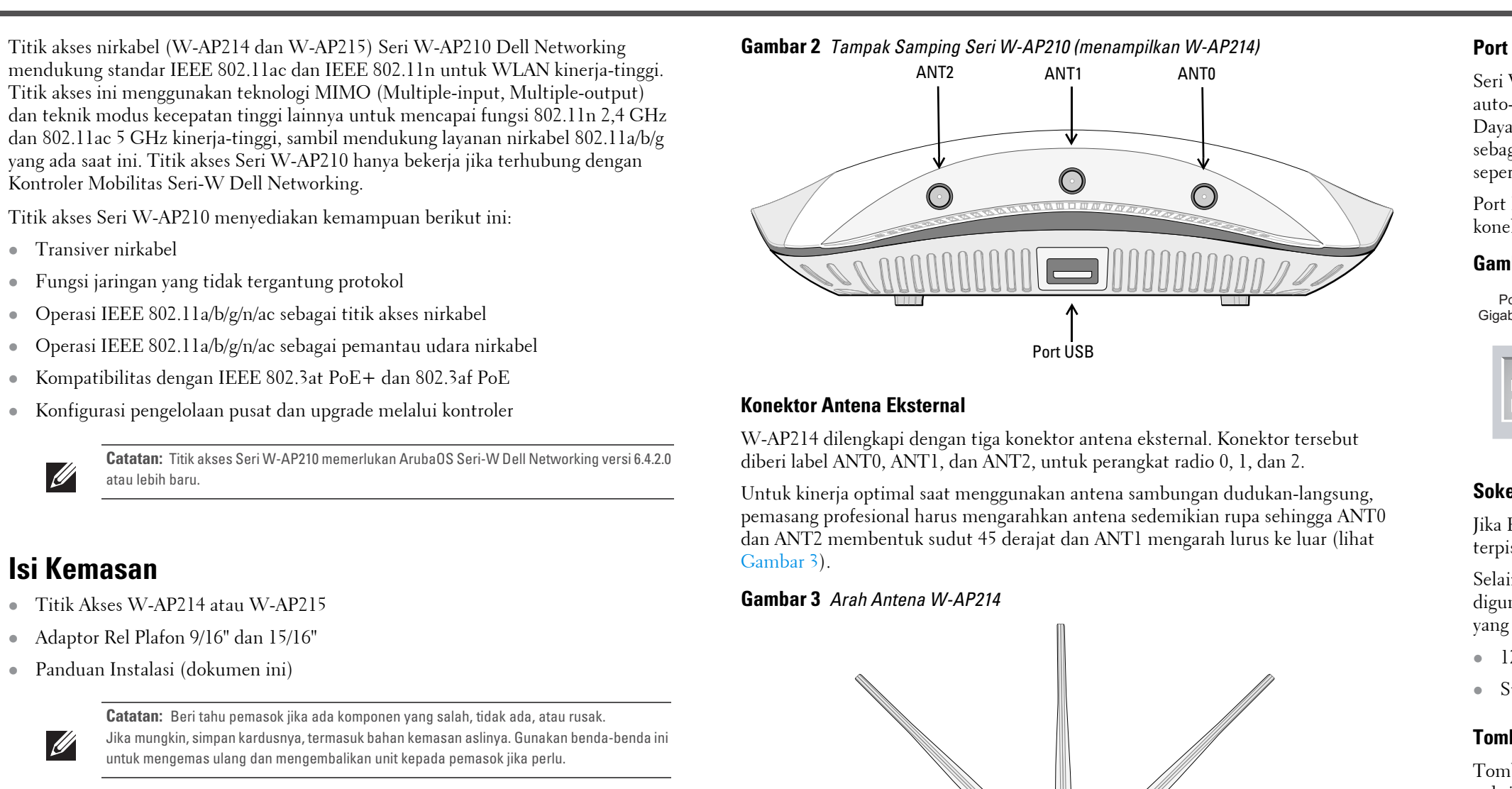

3. Hidupkan Titik Akses tanpa melepaskan tombol reset. LED daya akan berkedip

4. Lepaskan tombol reset. LED daya akan berkedip lagi dalam 15 detik menandakan proses reset telah selesai. Titik Akses akan melanjutkan but dengan setelan default pabrik.

#### **Sebelum Memulai**

#### **Persyaratan Jaringan Pra-Pemasangan**

Setelah perencanaan WLAN selesai dan produk yang sesuai dan penempatannya ditetapkan, kontroler Dell harus dipasang dan dilakukan setup awal sebelum Titik

Akses Dell digunakan.

Untuk setup awal kontroler, rujuk *Panduan Mulai Cepat ArubaOS Seri-W Dell Networking* yang sesuai dengan versi perangkat lunak yang terpasang di kontroler.

#### **Daftar Periksa Pra-Pemasangan Titik Akses**

Sebelum memasang Titik Akses Seri W-AP210, pastikan Anda memiliki hal-hal

berikut:

Kabel UTP KATEGORI 5e atau yang lebih baik dengan panjang yang diperlukan

Port Ethernet Gigabit 1000Base-T

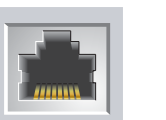

- Salah satu catu daya berikut:
- Catu Daya lewat Ethernet (PoE) yang mematuhi IEEE 802.3at atau 802.3af. Sumber PoE dapat berupa kontroler peralatan catu daya (PSE) atau perangkat PSE midspan mana pun
- Paket adaptor AC-DC Titik Akses Dell (dijual terpisah)
- Kontroler Dell yang diatur di jaringan:
- Konektivitas jaringan lapisan 2/3 ke titik akses Anda
- Salah satu layanan jaringan berikut:
- Protokol Penemuan Aruba (Aruba Discovery Protocol/ADP)
- Server DNS dengan catatan "A"
- Server DHCP dengan opsi yang sesuai vendor

#### **Ringkasan Proses Setup**

Setup titik akses Seri W-AP210 yang berhasil mencakup lima tugas, yang harus dilakukan secara berurutan:

- 1. Memverifikasi konektivitas pra-pemasangan.
- 2. Mengidentifikasi lokasi pemasangan untuk setiap AP.
- 3. Memasang setiap Titik Akses.
- 4. Memverifikasi konektivitas pasca-pemasangan.
- 5. Mengonfigurasi setiap Titik Akses.

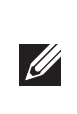

### **Memverifikasi Konektivitas Pra-Pemasangan**

Sebelum Anda memasang Titik Akses dalam lingkungan jaringan, pastikan lebih dahulu bahwa Titik Akses itu dapat menentukan lokasi dan tersambung ke kontroler saat dihidupkan.

Tepatnya, Anda harus memverifikasi kondisi berikut:

- Saat terhubung dengan jaringan, setiap Titik Akses diberi alamat IP yang valid
- Titik Akses mampu menentukan lokasi kontroler

Rujuk *Panduan Mulai Cepat ArubaOS Seri-W Dell Networking* mengenai instruksi penentuan lokasi dan melakukan koneksi ke kontroler.

#### **Menentukan Lokasi Pemasangan**

Anda dapat menempatkan titik akses Seri W-AP210 pada dinding atau plafon. Gunakan peta penempatan Titik Akses yang dihasilkan oleh aplikasi perangkat lunak VisualRF Plan dari Dell, untuk menentukan lokasi pemasangan yang baik. Setiap lokasi harus sedekat mungkin dengan pusat area cakupan yang diinginkan dan harus bebas penghalang atau sumber interferensi yang jelas. Sumber interferensi/ penyerap/pemantul frekuensi radio akan berdampak pada rambatan frekuensi radio dan harus diperhitungkan pada tahap perencanaan dan disesuaikan dalam rencana VisualRF.

#### **Mengidentifikasi Sumber Penyerap/Reflektor/Interferensi Frekuensi Radio yang Diketahui**

Mengidentifikasi sumber penyerap/reflektor/interferensi frekuensi radio yang diketahui saat di lapangan pada tahap pemasangan itu penting. Pastikan sumbersumber ini diperhitungkan saat Anda memasang Titik Akses ke lokasi tetapnya. Contoh sumber yang menurunkan kualitas kinerja frekuensi radio:

- Semen dan bata
- Objek yang mengandung air
- Logam
- Oven microwave
- Headset dan telepon nirkabel

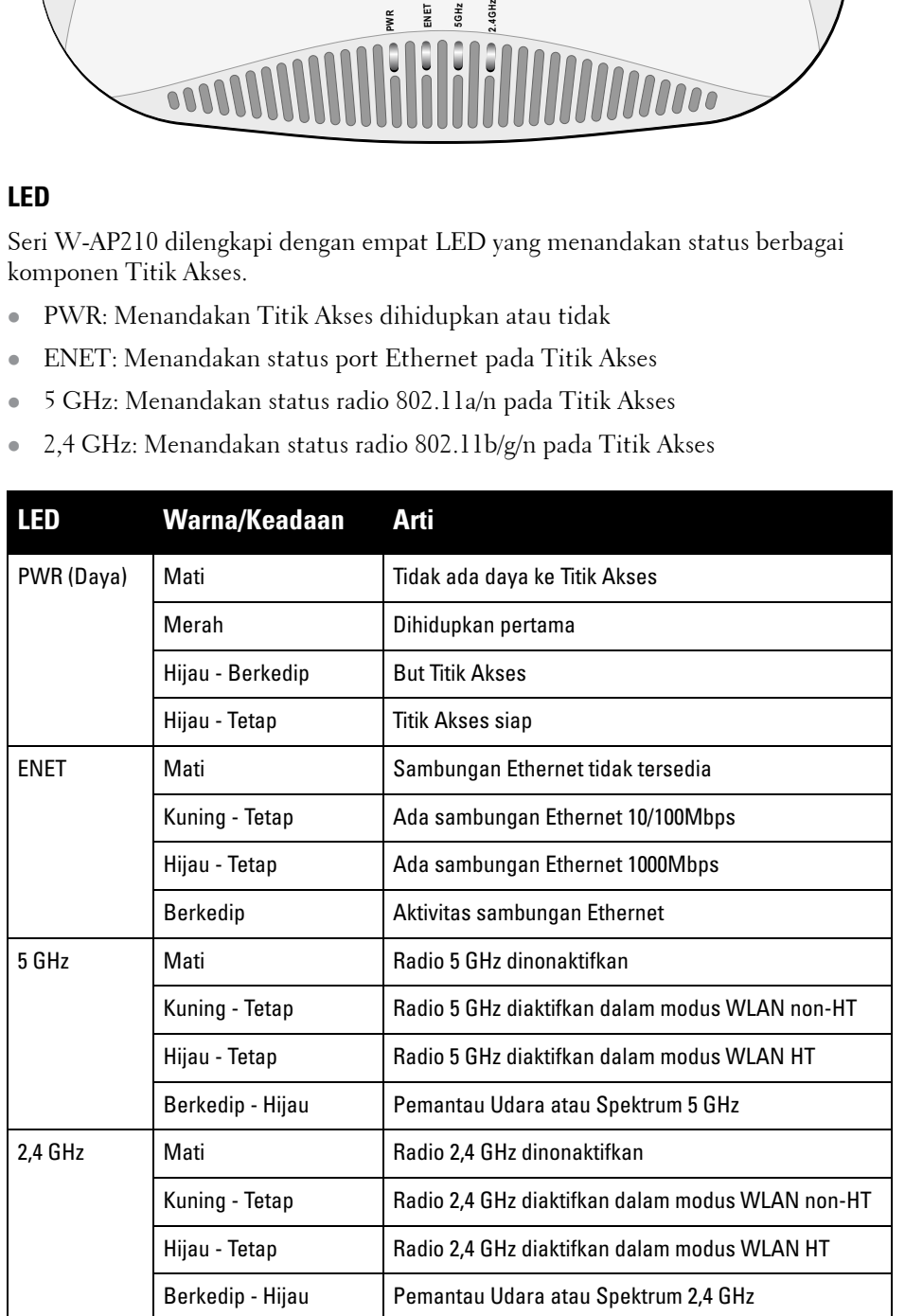

<span id="page-0-0"></span>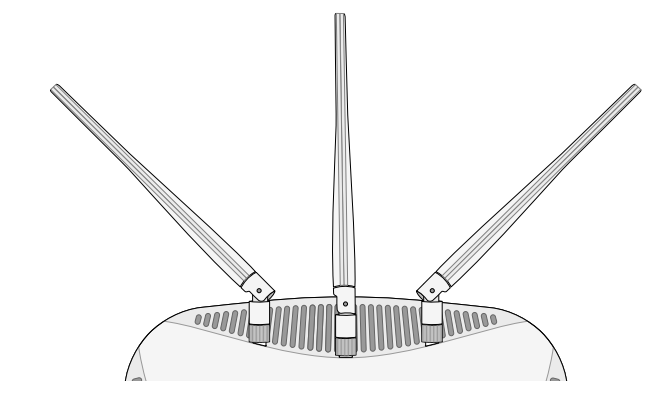

**Catatan:** Antarmuka USB dinonaktifkan apabila Seri W-AP210 mendapat daya dari 802.3af  $\mathscr{U}$ PoE.

## <span id="page-0-1"></span>**Gambar 5** *Pin Keluar Port Serial*

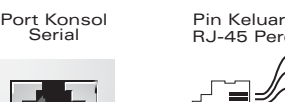

**TxD GND RxD**

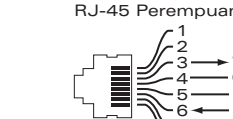

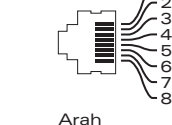

Masukan Keluaran

**GND**

**Hati-hati: Pernyataan FCC:** Pemutusan yang tidak benar pada titik akses yang dipasang di Amerika Serikat dan dikonfigurasi ke kontroler model non-AS adalah pelanggaran terhadap pemberian otorisasi peralatan dari FCC. Pelanggaran yang disengaja dapat mengakibatkan FCC harus segera memutuskan operasi dan dapat menyitanya (47 CFR 1.80).

#### **Hati-hati: Pernyataan UE:**

Produk LAN radio berdaya rendah yang beroperasi pada pita 2,4 GHz dan 5 GHz. Rujuklah *Panduan Pengguna ArubaOS Seri-W Dell Networking* untuk membaca perincian tentang

# pembatasan.

Produit réseau local radio basse puissance operant dans la bande fréquence 2.4 GHz et 5 GHz. Merci de vous referrer au *Dell Networking W-Series ArubaOS User Guide* pour les details des restrictions.

Low Power FunkLAN Produkt, das im 2.4 GHz und im 5 GHz Band arbeitet. Weitere Informationen bezlüglich Einschränkungen finden Sie im *Dell Networking W-Series ArubaOS User Guide.*

Apparati Radio LAN a bassa Potenza, operanti a 2.4 GHz e 5 GHz. Fare riferimento alla *Dell Networking W-Series ArubaOS User Guide* per avere informazioni detagliate sulle

restrizioni.

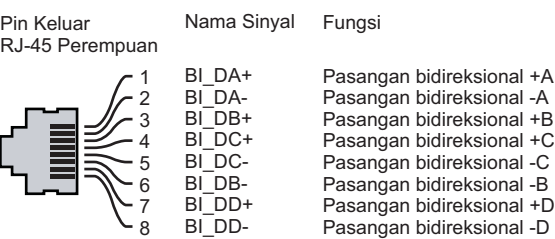

**Catatan:** Dell, untuk mematuhi persyaratan pemerintah, telah merancang titik akses Seri W-AP210 sehingga hanya administrator jaringan yang berwenang yang dapat mengubah setelan. Untuk informasi selengkapnya tentang konfigurasi Titik Akses, rujuk *Panduan Mulai Cepat ArubaOS Seri-W Dell Networking* dan *Panduan Pengguna ArubaOS Seri-W Dell Networking*.

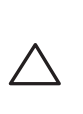

**Hati-hati:** Titik akses adalah perangkat pemancaran radio dan karenanya tunduk kepada peraturan pemerintah. Administrator jaringan yang bertanggung jawab atas konfigurasi dan pengoperasian titik akses harus mematuhi peraturan siaran lokal. Tepatnya, titik akses harus menggunakan penentuan saluran yang sesuai dengan lokasi yang akan menggunakan titik akses tersebut.

## **Titik Akses Nirkabel Seri W-AP210 Dell Networking**

**Panduan Instalasi**

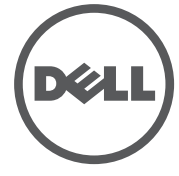

www.dell.com

Titik Akses Nirkabel Seri W-AP210 Dell Networking | Panduan Instalasi Nomor Komponen 0511515-ID-01 | Juni 2014

#### **Menghubungi Dell**

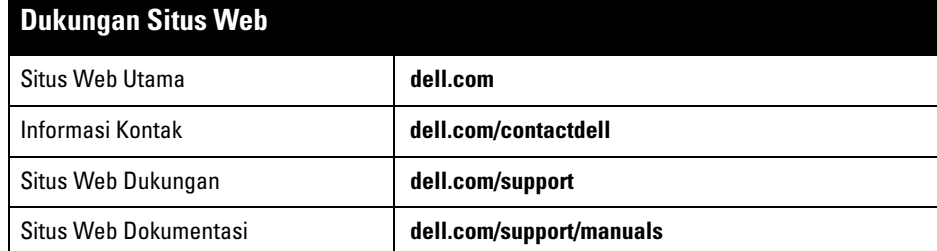

© 2014 Aruba Networks, Inc. Merek dagang Aruba Networks termasuk , Aruba (ATTLITITITITITITITITITITITITITITITIT<br>Networks®, Aruba Wireless Networks®, logo Mobile Edge Company Aruba yang terdaftar, dan Aruba Mobility Management System®. Dell™, logo DELL™, dan PowerConnect™ adalah merek dagang Dell Inc.

#### Hak cipta

Hak cipta dilindungi undang-undang. Spesifikasi dalam manual ini dapat berubah sewaktu-waktu tanpa pemberitahuan.

Berasal dari AS. Semua merek dagang lain adalah hak milik pemiliknya masing-masing.

Kode Sumber Terbuka

Beberapa produk Aruba mengandung kode perangkat lunak Sumber Terbuka yang dikembangkan oleh pihak ketiga, termasuk kode perangkat lunak yang tunduk pada GNU General Public License (GPL), GNU Lesser General Public License (LGPL), atau Lisensi Sumber Terbuka lain. Kode Sumber Terbuka yang digunakan tercantum di situs ini:

http://www.arubanetworks.com/open\_source

Memuat perangkat lunak dari Litech Systems Design. Hak cipta 2011 perpustakaan klien IF-MAP Infoblox, Inc. Hak cipta dilindungi undang-undang. Produk ini memuat perangkat lunak yang dikembangkan oleh Lars Fenneberg, dkk.

Pemberitahuan Hukum

Penggunaan perangkat lunak dan platform switch Aruba Networks, Inc. oleh semua individu atau perusahaan, untuk menghentikan perangkat klien VPN milik vendor lain merupakan penerimaan tanggung jawab sepenuhnya oleh individu atau perusahaan tersebut untuk tindakan ini dan melepaskan sepenuhnya tanggung jawab Aruba Networks, Inc. dari setiap dan semua tindakan hukum yang mungkin ditujukan kepadanya yang berkaitan dengan pelanggaran hak cipta atas nama vendor tersebut.

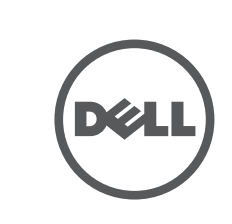

## **Memasang Titik Akses**

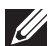

#### **Menggunakan Adaptor Rel Plafon**

Seri W-AP210 dikirimkan bersama dua adaptor rel plafon untuk rel plafon 9/16" dan 15/16". Adaptor tambahan untuk pemasangan di dinding dan adaptor rel plafon untuk jenis rel lain tersedia sebagai kit aksesori.

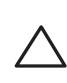

- Ethernet:
- 1 x Antarmuka RJ-45 Ethernet auto-sensing 10/100/1000
- **MDI/MDX**
- 1. Tarik kabel yang diperlukan melalui lubang yang sudah disiapkan pada petak plafon tempat Titik Akses akan dipasang.
- 2. Letakkan adaptor di bagian belakang Titik Akses dengan membentuk sudut sekitar 30 derajat terhadap cantolan (lihat [Gambar 7\)](#page-1-0).
- 3. Putar adaptor searah jarum jam sampai terpasang kuat ke cantolan (lihat [Gambar 7\)](#page-1-0).

#### <span id="page-1-0"></span>**Gambar 7** *Memasang Adaptor Rel Plafon ke Titik Akses*

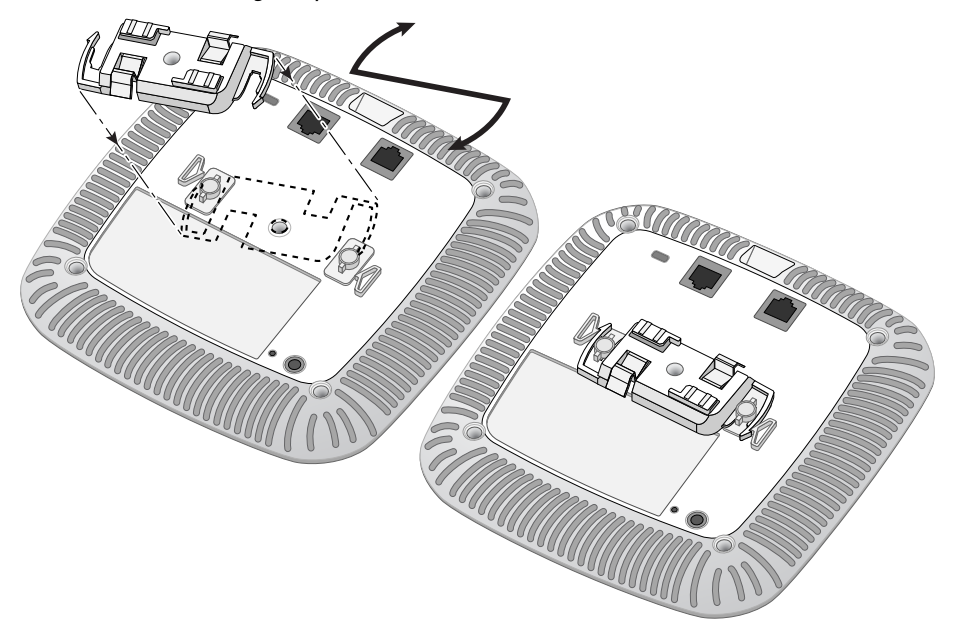

- 4. Jika perlu, hubungkan kabel konsol ke port konsol di bagian belakang Titik Akses.
- 5. Tahan Titik Akses di sebelah rel petak plafon, dengan slot dudukan rel petak plafon bersudut sekitar 30 derajat terhadap rel petak plafon (lihat [Gambar 8\)](#page-1-1). Pastikan sisa kabel yang kendur berada di atas petak plafon.
- 6. Dorong ke arah petak plafon, putar AP searah jarum jam sampai perangkat itu mengeluarkan bunyi klik di rel petak plafon.

#### <span id="page-1-1"></span>**Gambar 8** *Memasang Titik Akses*

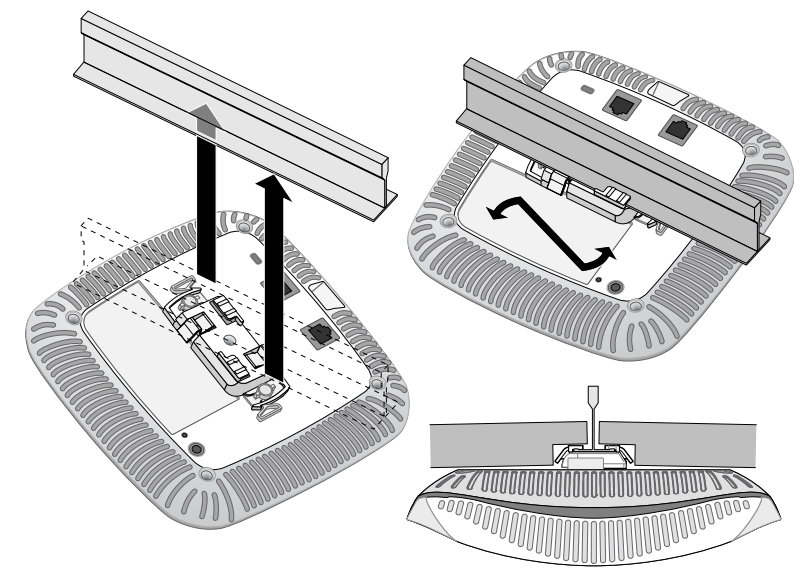

7. Pada W-AP214, pasang antena eksternal sesuai instruksi pabrikan, lalu hubungkan antena ke antarmuka antena di Titik Akses.

#### **Menghubungkan Kabel yang Perlu**

Pasang kabel sesuai peraturan dan praktik nasional dan daerah yang berlaku.

Nama model regulasi berikut berlaku untuk Seri W-AP210:  $\bullet$  W-AP214: APIN0214

#### W-AP215: APIN0215

#### **Memverifikasi Konektivitas Pasca-Pemasangan**

LED terintegrasi pada Titik Akses dapat digunakan untuk memverifikasi bahwa Titik Akses berhasil menerima daya dan melakukan inisialisasi (lihat [Tabel 1\)](#page-0-3). Rujuklah *Panduan Mulai Cepat ArubaOS Seri-W Dell Networking* untuk perincian lebih lanjut tentang cara memverifikasi konektivitas jaringan pasca-instalasi.

#### **Mengonfigurasi AP**

#### **Pengaturan/Pengaturan Kembali Titik Akses**

Parameter pengaturan unik untuk setiap Titik Akses. Parameter Titik Akses lokal ini awalnya dikonfigurasi di kontroler yang kemudian dikirim ke Titik Akses dan disimpan dalam Titik Akses. Dell menganjurkan setelan pengaturan dikonfigurasi via UI Web ArubaOS saja. Rujuk *Panduan Pengguna ArubaOS Seri-W Dell Networking* untuk detail selengkapnya.

#### **Konfigurasi Titik Akses**

Parameter konfigurasi bersifat khusus jaringan atau kontroler dan dikonfigurasi dan disimpan di kontroler. Setelan konfigurasi jaringan dikirim ke Titik Akses, tetapi tetap tersimpan di kontroler.

Setelan konfigurasi dapat diubah via UI Web ArubaOS atau CLI ArubaOS. Rujuk *Panduan Pengguna ArubaOS Seri-W Dell Networking* dan/atau *Panduan Rujukan CLI ArubaOS Seri-W Dell Networking* mengenai perinciannya.

### **Spesifikasi Produk**

#### **Listrik**

- IEEE 802.3 (10Base-T), IEEE 802.3u (100Base-T), IEEE 802.3ab (1000Base-T) Daya lewat Ethernet (mematuhi IEEE 802.3at dan 802.3af), 48 V DC (nominal) dan 56V DC
- (maksimum)/350mA (lihat [Gambar 6](#page-0-2) mengenai konfigurasi pin)
- Daya:

 $\mathscr{A}$ 

Antarmuka daya 12 VDC, mendukung pemberian daya melalui adaptor listrik AC-DC

Dukungan PoE di port Ethernet: perangkat sumber PoE yang mematuhi 802.3at dan 802.3af

- 
- **oleh pengguna akhir.**
- 
- 
- 第十二條
- 功率或變更原設計之特性及功能。
- 第十四條 並改善至無干擾時方得繼續使用
- 前項合法通信,指依電信法規定作業之無線電通信

Untuk spesifikasi tambahan produk ini, rujuk lembar data produk di **dell.com**.

#### **Cara Membuang Peralatan Dell yang Benar**

Untuk membaca informasi terbaru tentang Kepatuhan Lingkungan Global dan produk Dell, buka **dell.com**.

#### **Sampah Peralatan Listrik dan Elektronik**

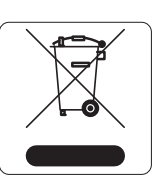

Produk Dell yang telah tidak terpakai harus dibuang dan diolah secara terpisah di Negara Anggota Uni Eropa, Norwegia, dan Swiss dan karena itu ditandai dengan

simbol yang tergambar di sebelah kiri (tong sampah disilang). Pengolahan pada akhir masa pakai produk ini di negara-negara tersebut harus mematuhi semua peraturan nasional yang berlaku bagi negara yang menerapkan Arahan 2002/96EC tentang Sampah Peralatan Listrik dan Elektronik (WEEE).

#### 有毒有害物质声明 **Hazardous Materials Declaration**

#### **RoHS Tiongkok**

Produk Dell juga mematuhi persyaratan deklarasi lingkungan Tiongkok dan ditandai dengan label "EFUP 10" seperti terlihat di sebelah kiri.

#### **RoHS Uni Eropa**

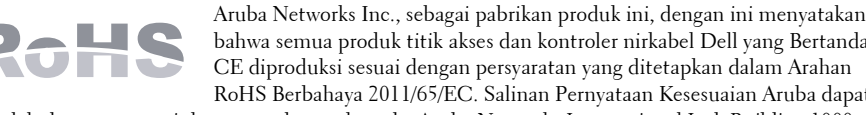

bahwa semua produk titik akses dan kontroler nirkabel Dell yang Bertanda CE diproduksi sesuai dengan persyaratan yang ditetapkan dalam Arahan RoHS Berbahaya 2011/65/EC. Salinan Pernyataan Kesesuaian Aruba dapat diperoleh dengan mengajukan permohonan kepada: Aruba Networks International Ltd, Building 1000, Citygate Mahon, Cork Ireland.

Sertakan nomor model regulasi yang tercantum di pelat nama wajib produk bersama permohonan.

#### **RoHS India**

Produk ini mematuhi persyaratan RoHS sebagaimana ditentukan oleh Peraturan (Manajemen & Penanganan) Sampah Elektronik, yang diatur oleh Kementerian Lingkungan & Hutan, Pemerintah India.

#### **Kepatuhan Peraturan dan Keselamatan**

#### **Nama Model Regulasi**

#### **FCC**

Perangkat ini diberi label elektronik. Untuk melihat ID FCC:

1. Masuk ke WebUI kontroler.

#### 2. Buka **Maintenance > Controller > About**.

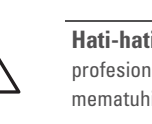

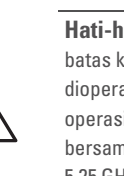

#### **FCC Kelas B Bagian 15**

Perangkat ini mematuhi Bagian 15 Peraturan Federal Communications Commission (FCC). Pengoperasian harus memenuhi dua syarat berikut:

- 
- 
- 

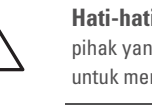

1. Perangkat ini tidak menyebabkan interferensi yang berbahaya.

2. Perangkat ini harus menerima semua interferensi yang terjadi, termasuk interferensi yang dapat menyebabkan operasi yang tak diinginkan.

Peralatan ini telah diuji dan didapati mematuhi batas untuk perangkat digital Kelas B, sesuai dengan bagian 15 dalam Peraturan FCC. Peralatan ini menghasilkan, menggunakan, dan dapat meradiasikan energi frekuensi radio dan, jika tidak diinstal dan digunakan sesuai dengan petunjuk pabrikan, dapat menimbulkan interferensi yang berbahaya bagi komunikasi radio.

Jika peralatan ini memang menyebabkan interferensi, yang dapat diketahui dengan mematikan dan menghidupkan peralatan, pengguna dianjurkan mencoba memperbaiki interferensi itu dengan satu atau

lebih tindakan berikut:

- Mengubah arah atau letak antena penerima.
- 
- 

# CE ①

Menambah jarak antara peralatan dan penerima.

 Menghubungkan peralatan ke outlet di rangkaian yang berbeda dengan yang terhubung ke penerima. Minta tolong kepada dealer atau teknisi radio atau TV berpengalaman.

#### **Kesesuaian dengan Peraturan Uni Eropa**

Produk ini bertanda CE sesuai dengan ketentuan Arahan R & TTE (1999/5/EC) - CE(!). Dell dengan ini menyatakan bahwa model perangkat APIN0214 / APIN0215 ini sesuai dengan persyaratan penting dan ketentuan terkait lainnya dalam Arahan 1999/5/EC -CE(!) Pernyataan Kesesuaian yang dibuat sesuai Arahan 1999/5/EC dapat dilihat di **dell.com**.

#### **Kanada**

Mematuhi batas Kelas B untuk emisi derau radio sebagaimana ditetapkan dalam standar peralatan penyebab interferensi yang berjudul "Peralatan Digital," ICES-003 Industry Canada.

Cet apareil numerique de la classe B respecte toutes les exigencies du Reglement sur le materiel brouilleur

du Canada.

Kami ingatkan bahwa radar berkekuatan tinggi merupakan pengguna primer pita frekuensi 5250-5350 MHz dan 5650-5850 MHz, radar tersebut dapat menyebabkan interferensi dan/atau merusak perangkat WLAN

non-lisensi.

(i)les dispositifs fonctionnant dans la bande 5 150-5 250 MHz sont réservés uniquement pour une utilisation à l'intérieur afin de réduire les risques de brouillage préjudiciable aux systèmes de satellites mobiles utilisant les mêmes canaux;

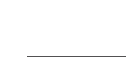

(ii) le gain maximal d'antenne permis pour les dispositifs utilisant les bandes 5 250-5 350 MHz et 5 470-5 725 MHz doit se conformer à la limite de p.i.r.e.;

(iii) le gain maximal d'antenne permis (pour les dispositifs utilisant la bande 5 725-5 825 MHz) doit se conformer à la limite de p.i.r.e. spécifiée pour l'exploitation point à point et non point à point, selon le cas.

De plus, les utilisateurs devraient aussi être avisés que les utilisateurs de radars de haute puissance sont désignés utilisateurs principaux (c.-à-d., qu'ils ont la priorité) pour les bandes 5 250-5 350 MHz et 5 650-5 850 MHz et que ces radars pourraient causer du brouillage et/ou des dommages aux dispositifs LAN-EL.

#### **Medis**

**1. Peralatan tidak cocok digunakan jika ada bahan yang mudah terbakar. 2. Sistem produk akhir, termasuk catu daya, harus dievaluasi dengan IEC 60601-1-1 dan IEC 60601-1** 

**3. Seka dengan lap kering, tidak perlu perawatan tambahan.**

**4. Tidak ada komponen yang dapat diservis, untuk perbaikan unit harus dikirim kembali ke pabrikan. 5. Tidak diizinkan melakukan modifikasi tanpa persetujuan Dell.** 

經型式認證合格之低功率射頻電機,非經許可,公司、商號或使用者均不得擅自變更頻率、加大

低功率射頻電機之使用不得影響飛航安全及干擾合法通信;經發現有干擾現象時,應立即停用

低功率射頻電機須忍受合法通信或工業、科學及醫療用電波輻射性電機設備之干擾

**Catatan:** Servis semua produk Dell harus dilaksanakan hanya oleh personel terlatih.

**Hati-hati:** Pastikan Titik Akses terpasang secara aman ke rel petak plafon jika dipasang tergantung di plafon, karena instalasi yang buruk dapat menyebabkan perangkat jatuh menimpa orang atau peralatan.

> **Catatan:** Jika adaptor listrik selain yang disediakan oleh Dell digunakan di AS atau Kanada, maka harus Terdaftar di cULus (NRTL), dengan keluaran terukur 12 VDC, minimum 1,5A, bertanda "LPS" dan "Class 2", dan cocok untuk dicolokkan dengan stopkontak standar di AS

dan Kanada.

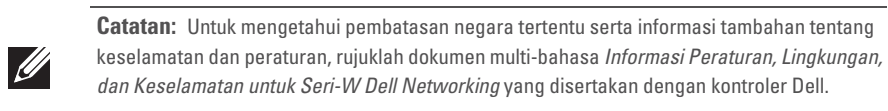

10

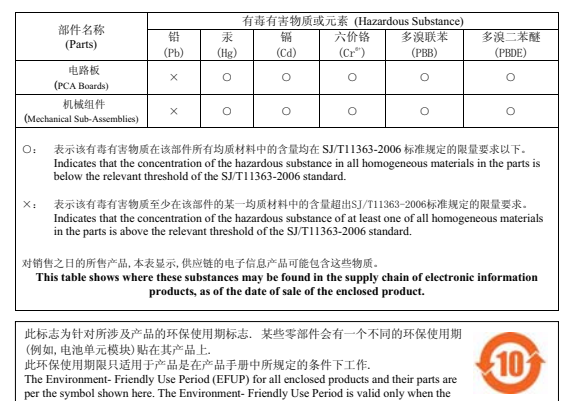

product is operated under the conditions defined in the product manual.

**Hati-hati:** Titik akses Dell harus dipasang oleh pemasang profesional. Pemasang profesional bertanggung jawab untuk memastikan bahwa pentanahan tersedia dan mematuhi peraturan listrik daerah dan nasional yang berlaku.

**Hati-hati: Pernyataan Keterpaparan Radiasi Frekuensi Radio:** Peralatan ini mematuhi batas keterpaparan radiasi gelombang radio FCC. Peralatan ini sebaiknya dipasang dan dioperasikan dengan jarak minimum 7,9 inci (20 cm) antara radiator dan tubuh manusia untuk operasi 2,4 GHz dan 5 GHz. Pemancar ini tidak boleh diletakkan di samping atau beroperasi bersama antena atau pemancar lain. Saat dioperasikan dalam kisaran frekuensi 5,15 sampai 5,25 GHz, perangkat ini dibatasi penggunaannya di dalam ruangan untuk mengurangi potensi terjadinya interferensi berbahaya dengan Sistem Satelit Seluler saluran bersama.

**Hati-hati:** Perubahan atau modifikasi pada unit ini yang tidak disetujui secara eksplisit oleh pihak yang bertanggung jawab atas kepatuhan dapat membatalkan kewenangan pengguna untuk mengoperasikan peralatan ini.

**Catatan:** Aucune émission n'est permise dans la bande 5 600-5 650 MHz. Jusqu'à nouvel avis, les dispositifs visés par la présente annexe ne doivent pas être en mesure d'émettre dans la bande 5 600-5 650 MHz, afin de protéger les radars météorologiques d'Environnement Canada exploités dans cette bande.

**Hati-hati: RF Déclaration sur la radioexposition:** Cet équipement est conforme aux normes IC Limites d'exposition aux rayonnements RF. Cet équipement doit être installé et utilisé à une distance minimum de 7,9 pouces (20 cm) entre l'radiateur et votre corps pour 2,4 GHz et 5 GHz opérations. cet émetteur ne doit pas être co-localisées ou opérant en conjonction avec une autre antenne ou émetteur.